# ۲H  $\mathbf{r}$

# Release Notes

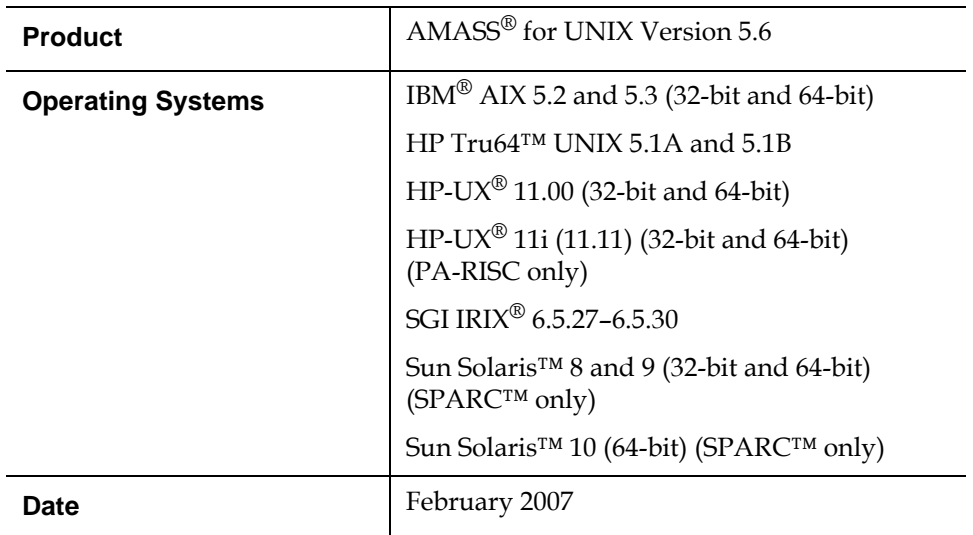

# **Contents**

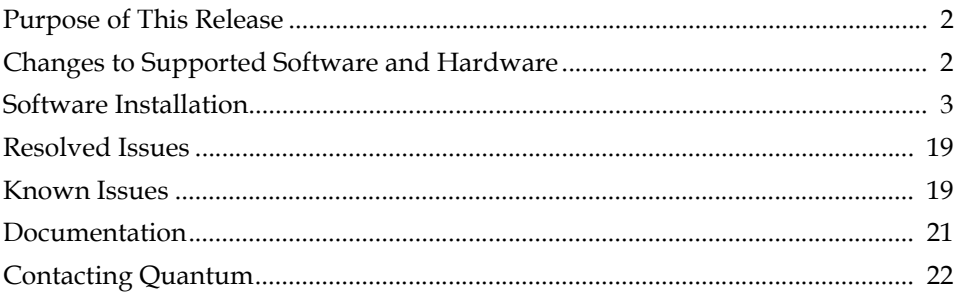

**© February 2007 ADIC®. All rights reserved. Document 6-00031-09 Rev A**

ADIC, Quantum, DLT, DLTtape, the Quantum logo, and the DLTtape logo are all registered trademarks of Quantum Corporation. SDLT and Super DLTtape are trademarks of Quantum Corporation. Other trademarks may be mentioned herein which belong to other companies.

# <span id="page-1-0"></span>Purpose of This Release

AMASS for UNIX Version 5.6 includes several new features and enhancements that extend its capabilities. These release notes describe changes to supported software and hardware, and information about upgrading. These release notes also describe currently known issues as well as issues that were resolved for this release. Visit [www.quantum.com](http://www.quantum.com) for additional information about AMASS for UNIX Version 5.6 (or previous releases).

For more information about new features and enhancements, as well as for information about changes to previously documented features, see the *AMASS for UNIX 5.6 Addendum*. An electronic version of the addendum is located on the AMASS 5.6 product CD, or visit [www.quantum.com](http://www.quantum.com) to download a copy.

# <span id="page-1-1"></span>Changes to Supported Software and Hardware

These corrections update information from previous versions of AMASS for UNIX.

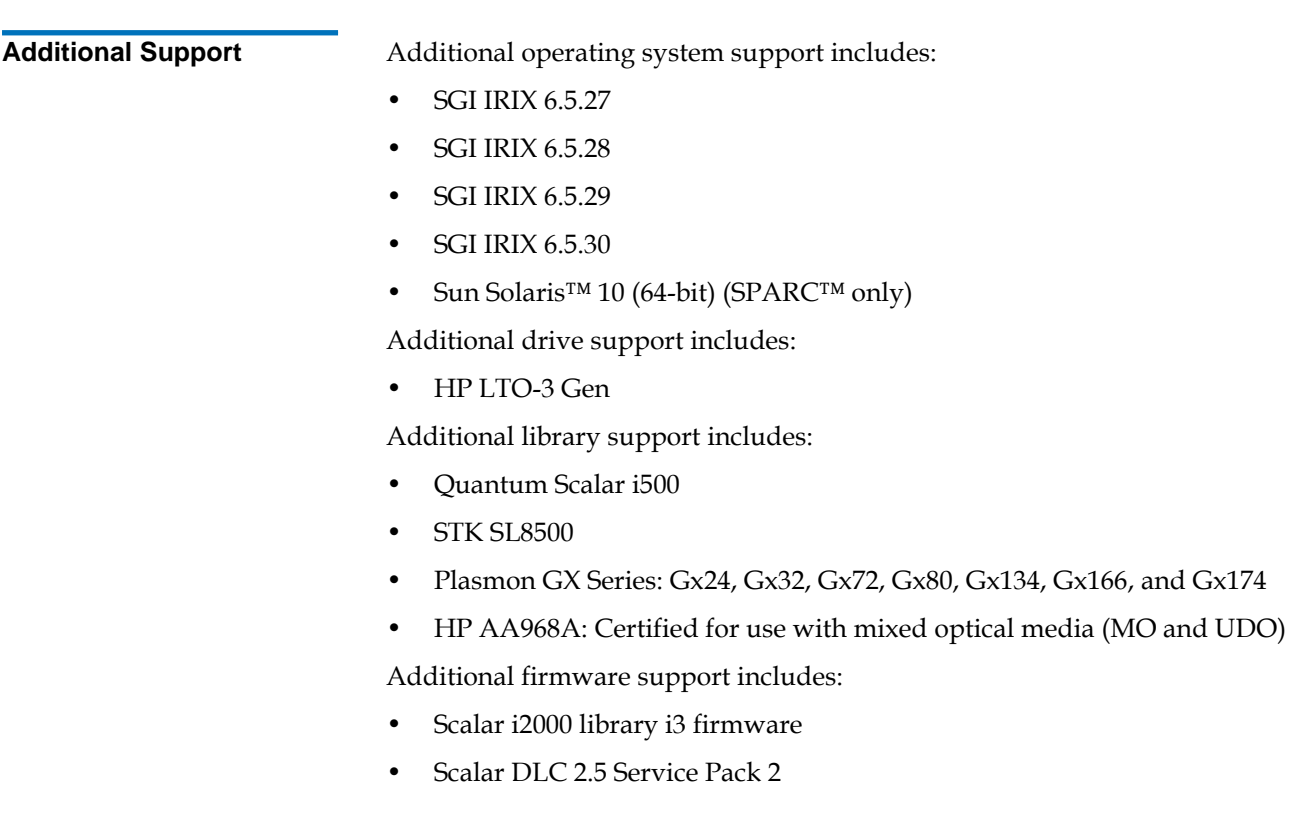

**Discontinued Support** Support for the following operating systems has been discontinued with AMASS release 5.6.

• None

Support for the following operating systems was discontinued with AMASS release 5.5:

• AIX 5.1

Support for the following operating systems was discontinued with AMASS release 5.4.

- $\bullet$  AIX 4.3
- SGI IRIX 6.2

Support for the following libraries was discontinued with AMASS release 5.6.

• IBM 3494

## <span id="page-2-0"></span>Software Installation <sup>0</sup>

Use the information provided in this section to upgrade AMASS for UNIX to Version 5.6.

**System Requirements** The requirements identified in [Table 1](#page-2-1) are necessary to support the installation of AMASS for UNIX Version 5.6.

<span id="page-2-1"></span>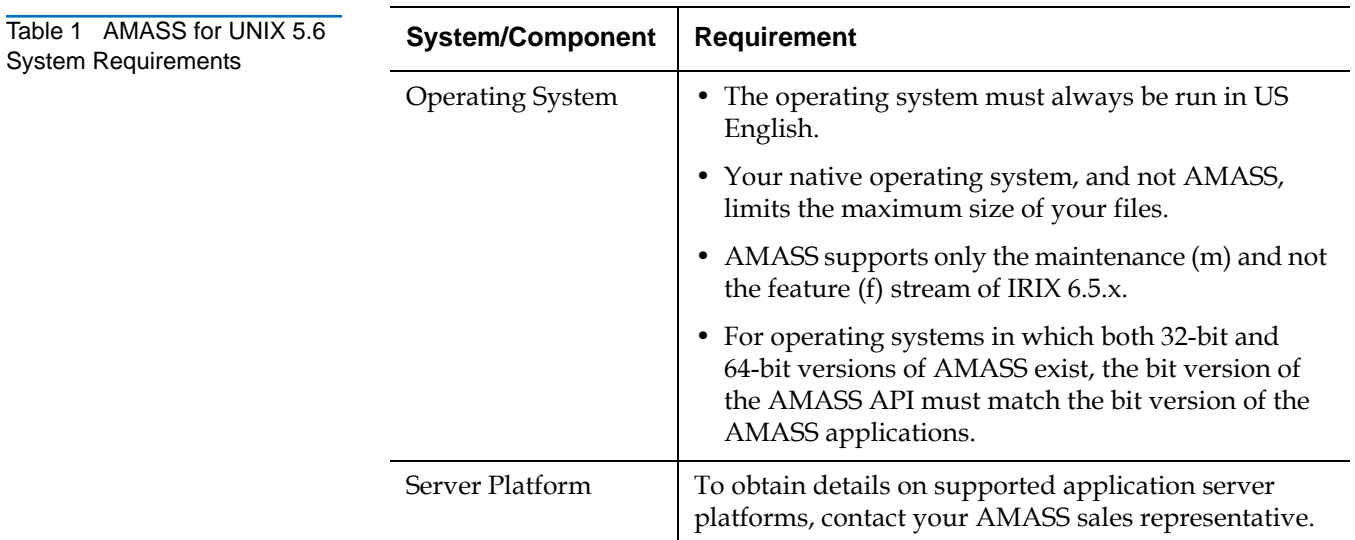

## **Required Operating System Patch Levels**

Quantum requires operating system patches to successfully operate AMASS. Obtain these patches from the appropriate vendor. To view a list of patches that are already installed on your machine, go to View Patches.

```
Note: Quantum assumes that you have installed all of the patches that your 
vendor recommended for your kernel, operating system, network, 
hardware, and storage devices.
```
## **Patch Issues (HP-UX)**

In HP-UX 11.11, there was a problem with certain patches installed on hardware platforms s700 and s800. These patches contained an error that can lead to false data being read from memory mapped files.

When the AMASS File System database check utility sysdbchk is run on a platform which has these patches loaded, even though the AMASS database is not corrupt, output with lines similar to below are sporadically seen (sometimes listing thousands of files):

SHARED\_NAME\_RECORD: 50 - several files share the same name record

SHARED\_NAME\_RECORD: 58 - several files share the same name record

SHARED\_NAME\_RECORD: 64 - several files share the same name record

A software fix introduced in AMASS 5.5 (CR 44991) alleviated this problem. (This software fix is also present in AMASS 5.6.)

## **Patch Issues (IBM AIX)**

In some installations of IBM AIX 5.3 ML 2, the IBM-provided **/etc/protocols** file is corrupted. If this file is corrupted, AMASS cannot start. Quantum recommends upgrading IBM AIX 5.3 to ML 3 or higher.

## **View Patches**

To view a list of the patches that are currently installed on your machine, enter the appropriate command listed in **Table 2**.

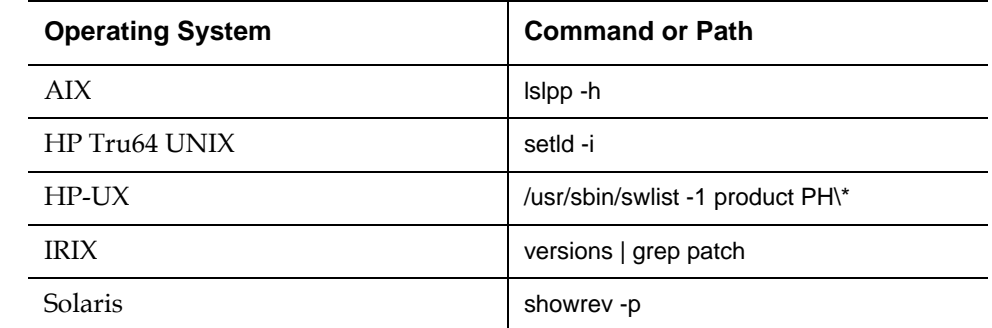

<span id="page-3-0"></span>Table 2 Commands for Viewing Installed Patches

**Space Requirements** [Table 3](#page-4-0) shows the amount of hard disk space required by this release of AMASS.

<span id="page-4-0"></span>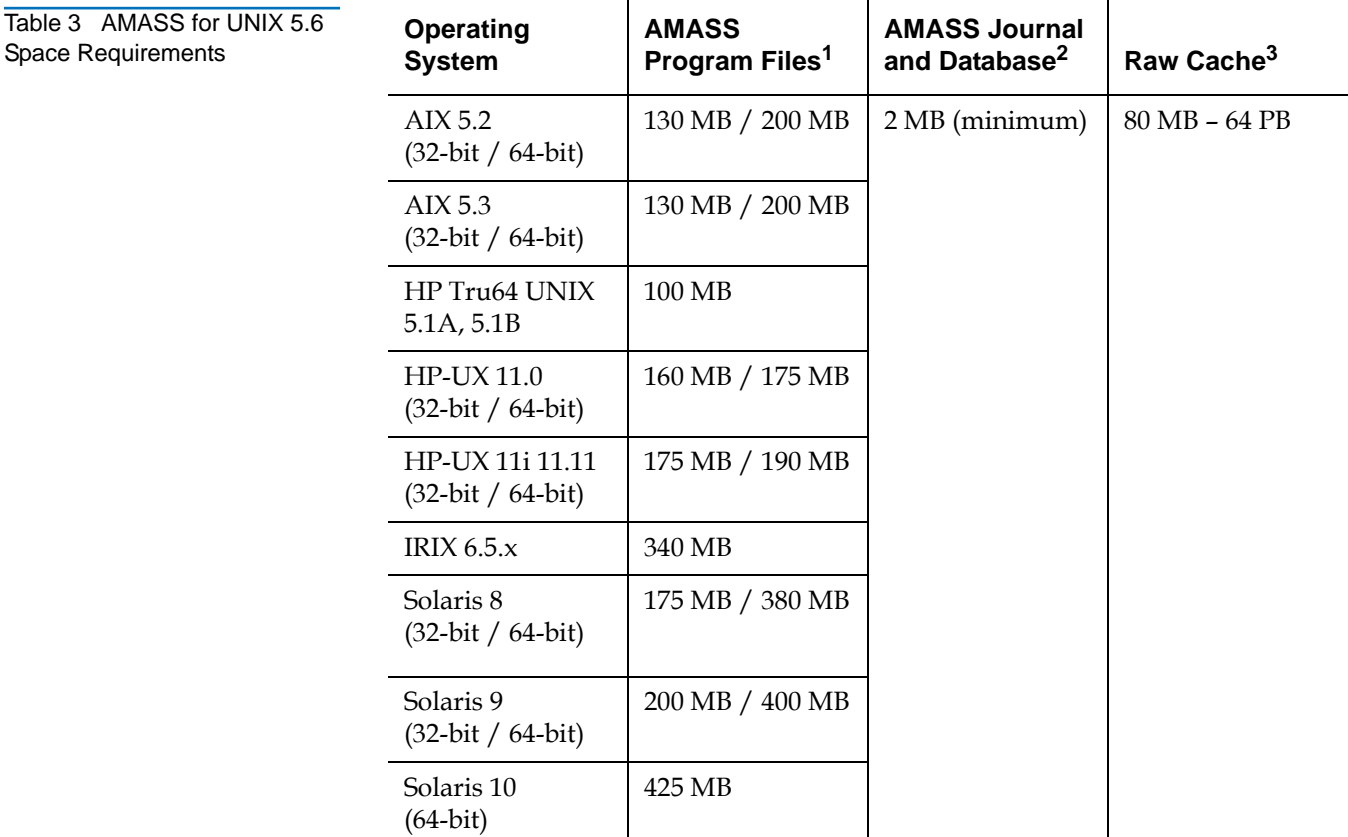

1 The **/usr/amass/logs/tac** directory contains log files, so the initial size will grow.

2 AMASS will not load unless there is a minimum of 2 MB.

3 Used exclusively by AMASS. The maximum size is dependent on sector size and kernel architectural limits.

**Compatibility Matrix** For AMASS and DataMgr compatibility, refer to the DataMgr Release Notes.

Refer to **Table 4** for information on firmware compatibility with AMASS for UNIX Version 5.6.

<span id="page-5-0"></span>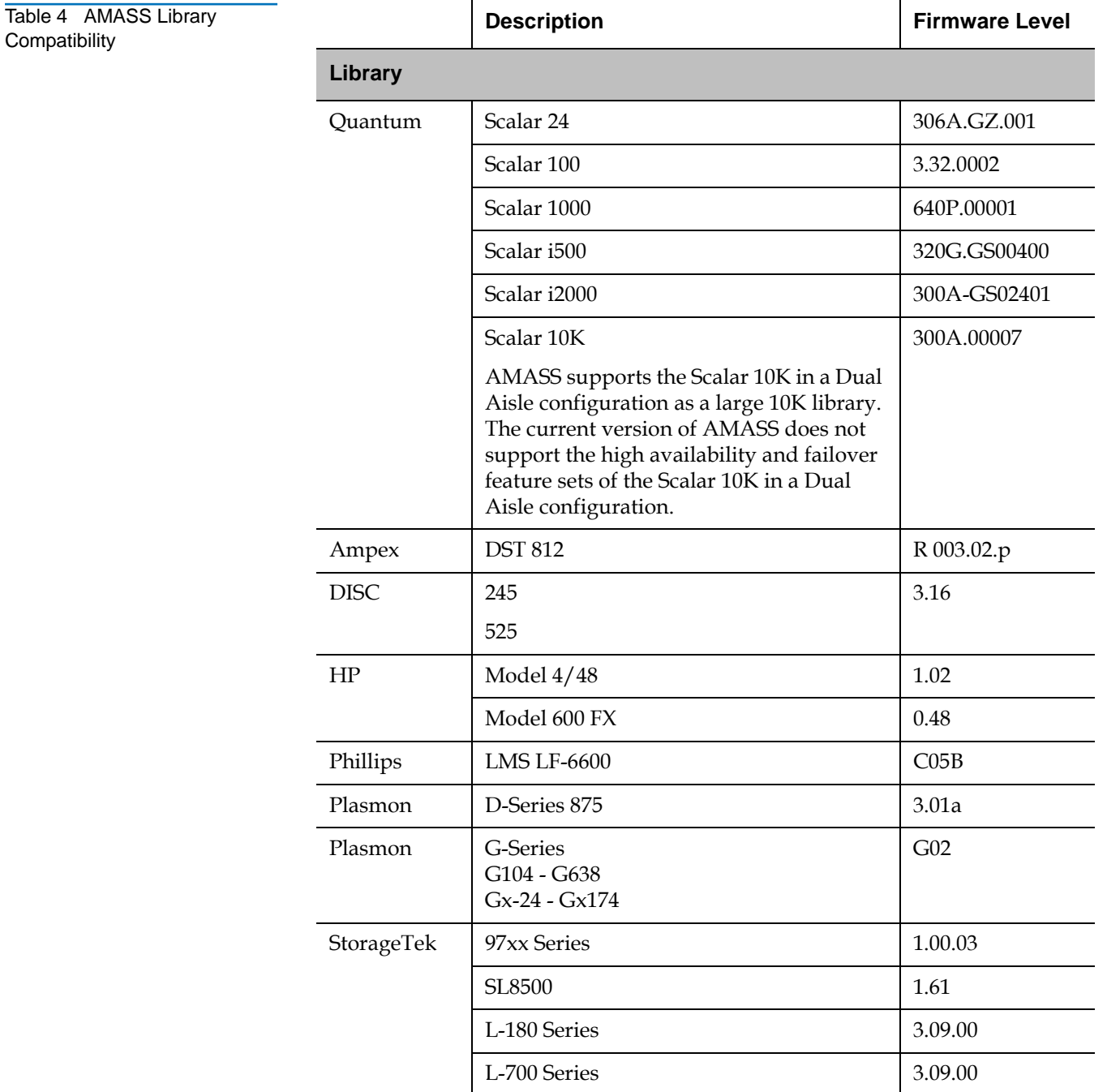

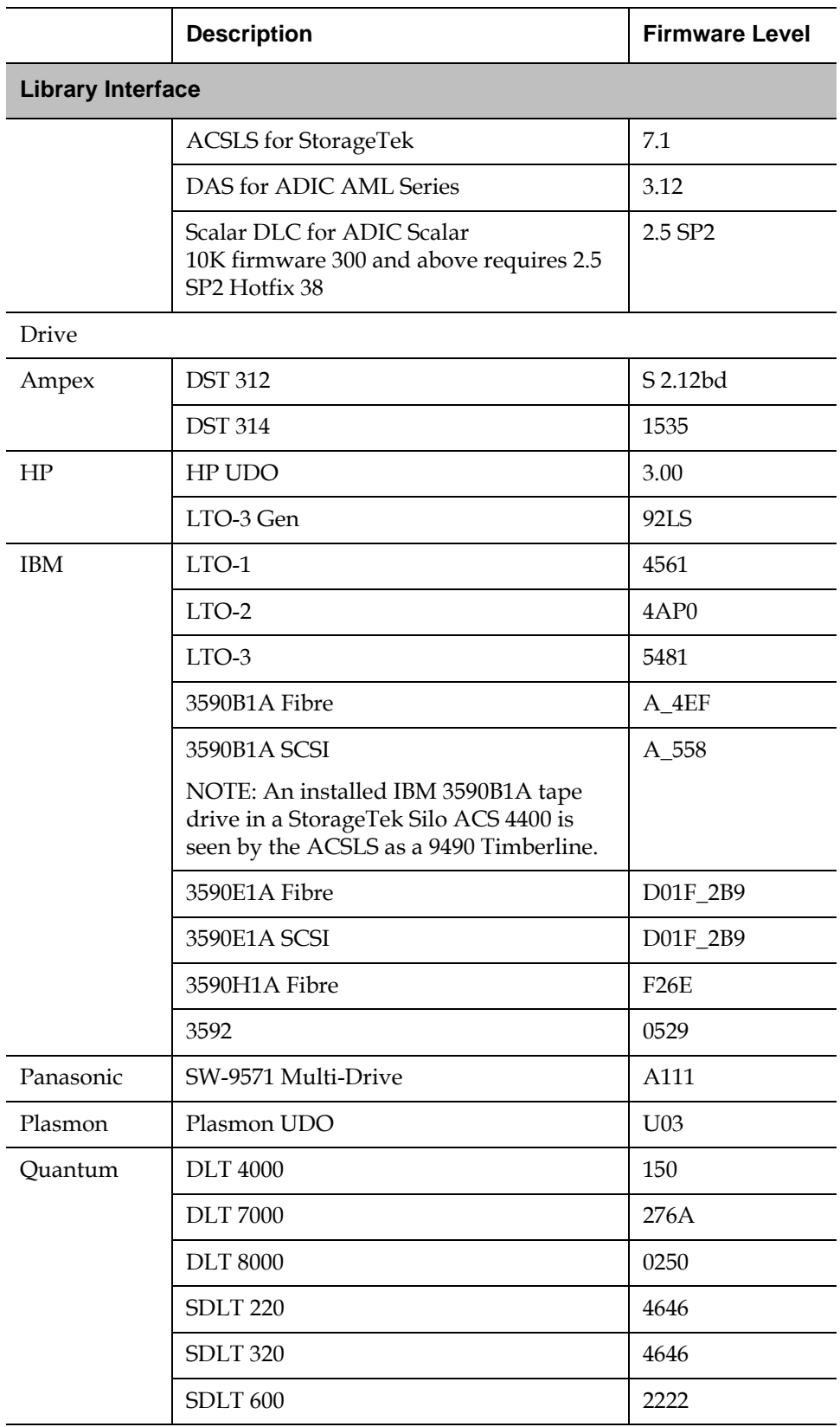

i<br>S

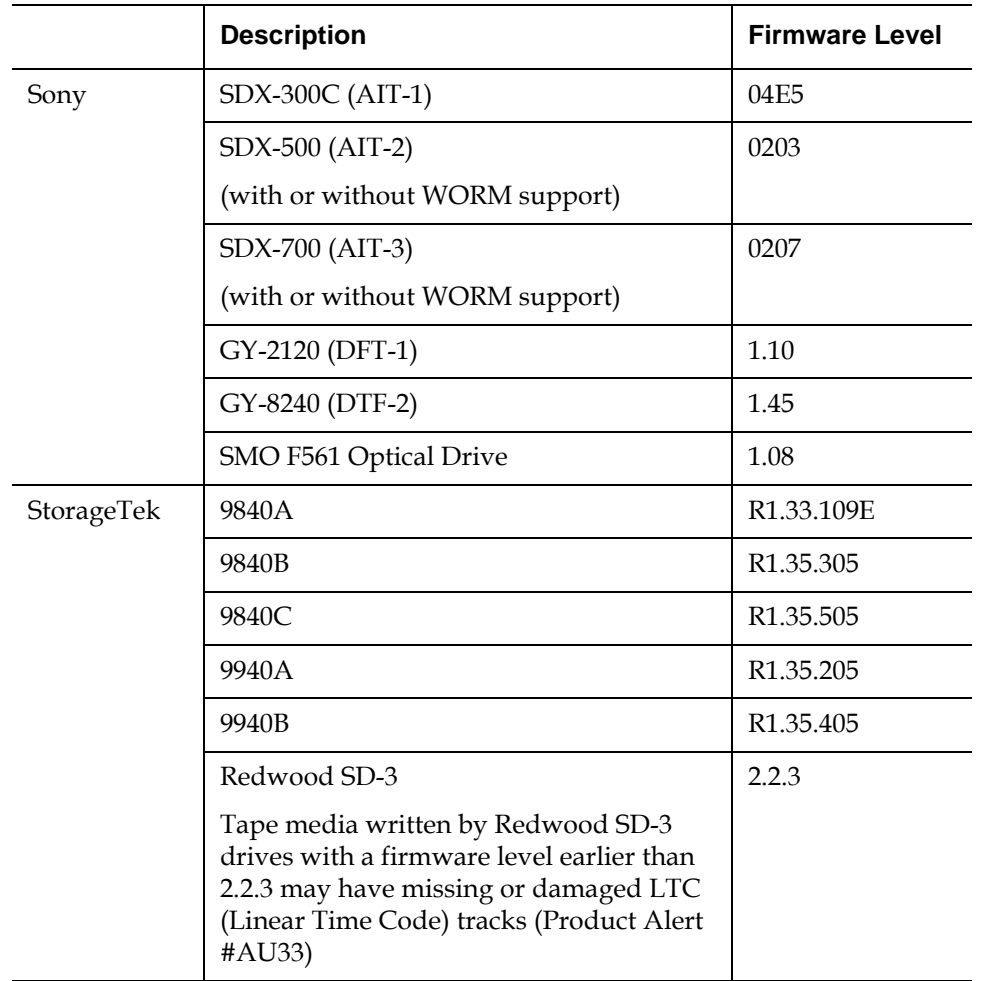

**Tape Features** 1 In this release, [Table 5](#page-7-0) describes the features that are available with the listed tape drives.

<span id="page-7-0"></span>Table 5 AMASS Tape Feature

i<br>S

i<br>S

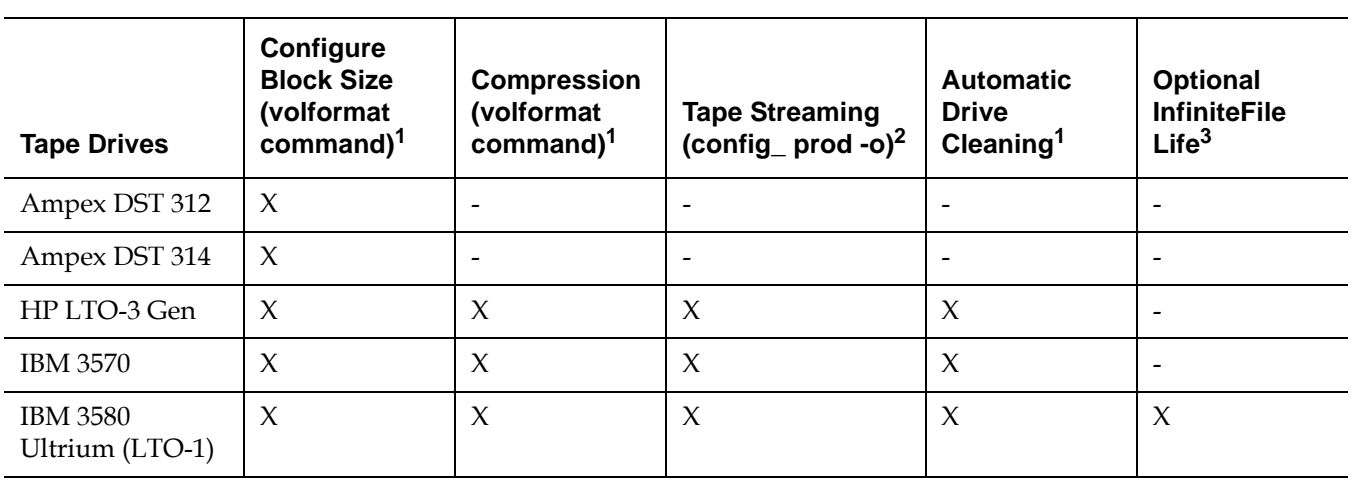

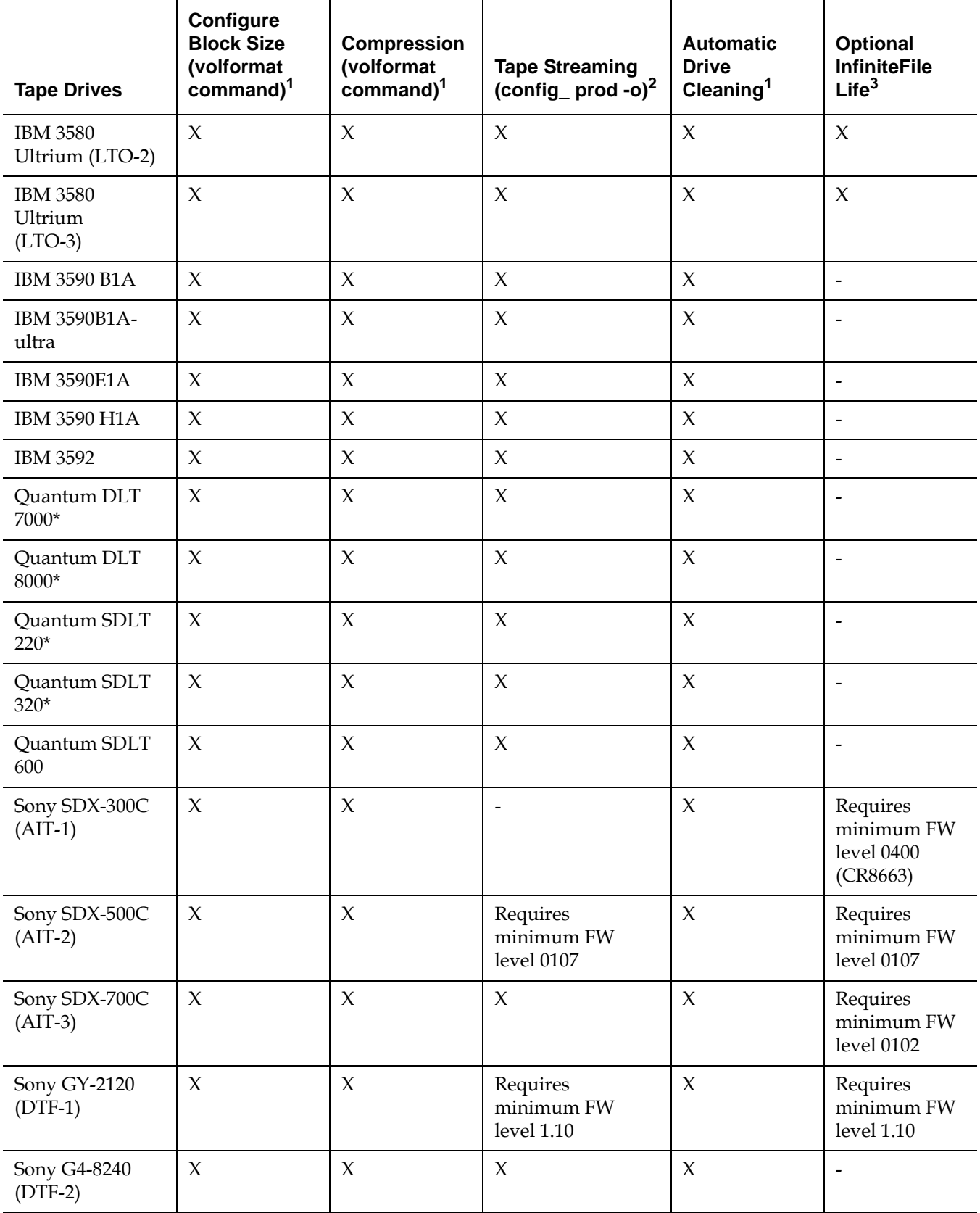

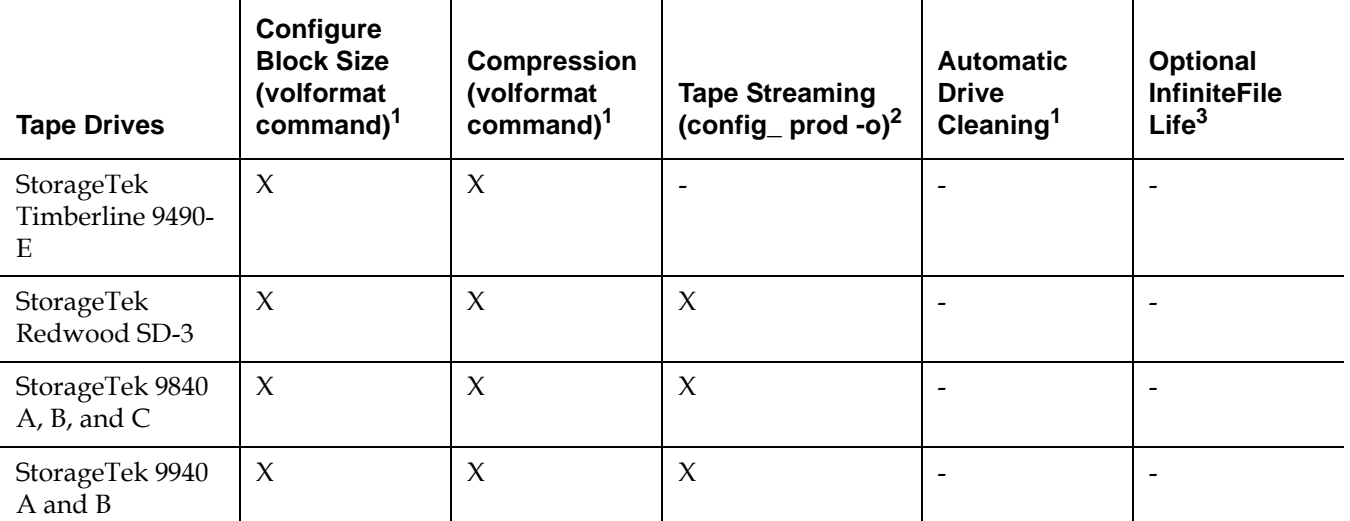

1 For more information about the AMASS volformat and driveclean commands, refer to the *Command Reference* chapter in *Managing the AMASS File System*. Drive Cleaning exceptions are noted under the specific libraries in *Accessing Storage Devices*.

2 For more information about the AMASS **config\_prod -o** script, refer to the *Optional Parameters* appendix in *Installing AMASS*.

3 For more information about IFL, refer to the *Infinite File Life* manual.

\* DLT customers: Quantum recommends that you enable the Tape Streaming feature. Using tape streaming I/O eliminates start/stop cycles on these drives, which leads to better tape handling. For instructions on configuring AMASS for tape streaming, refer to the *Optional Parameters* appendix in *Installing AMASS*.

<span id="page-10-1"></span>**Upgrade Guidelines** When upgrading to AMASS 5.6, please note the upgrade guidelines in [Table 6.](#page-10-0)

<span id="page-10-0"></span>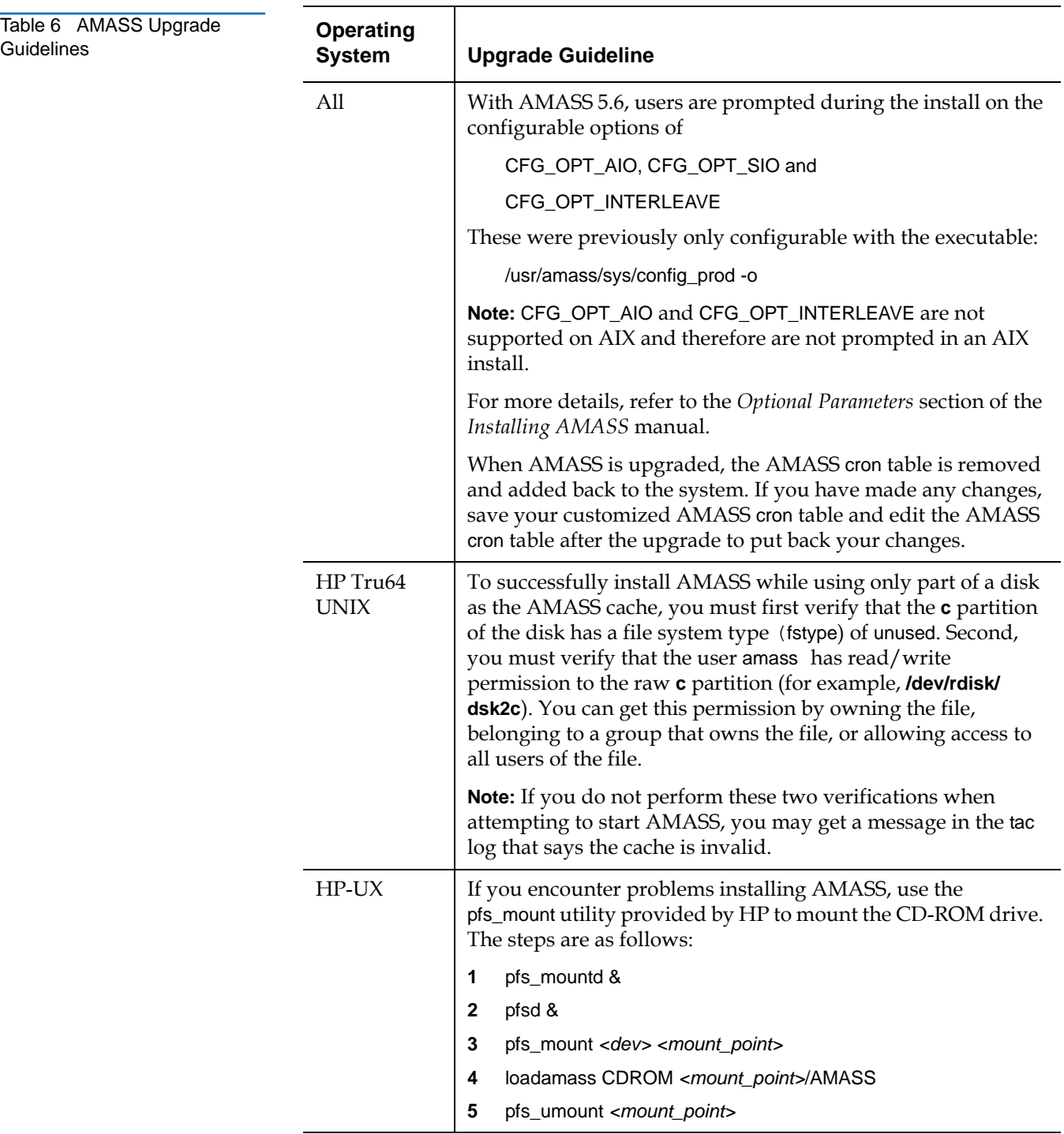

**Upgrade Instructions** Follow these instructions to upgrade to AMASS for UNIX 5.6.

- **Note:** Before upgrading your software and/or firmware, Quantum recommends that the AMASS database be backed up prior to performing the upgrade.
- **Note:** The following tasks are presented as guidelines only because the actual steps are site-specific.
- **1** For pre-installation instructions for a specific storage device, refer to the *Accessing Storage Devices* book.
- **2** Make sure the UNIX server has the required operating system patch levels.

Read the hard disk partitioning, space requirements, and guidelines on partitioning the cache in the "Getting Started" chapter in *Installing AMASS*.

**3** Make sure the cache is empty by running the sysperf command and verifying that there are no dirty cache blocks.

Use killdaemons to inactivate AMASS, unmount the file system, and kill the AMASS daemons.

**Caution:** Run the sysdbchk utility to make sure there has been no database corruption.

**Note:** Make a full backup of the AMASS File System Database and Journal by running the amassbackup -fv command.

- **4** Upgrade the UNIX operating system, if required.
- **5** Shut down and power off the UNIX server where AMASS will be installed.
- **6 Fibre-Attached Devices:** Connect the storage devices to the Fibre-Channel bus on the server. The Fibre-Channel driver must be one that maps World-Wide-Names to SCSI device names.

**Network-Attached Devices:** Connect the storage devices to the network.

The AMASS installation script retrieves and displays device addresses to aid you in the AMASS configuration process.

**SCSI-Attached Devices:** Connect the storage devices to the SCSI bus on the server. Make sure the SCSI bus is properly terminated. Refer to your library's user manual for instructions on setting the SCSI addresses.

The AMASS installation script retrieves and displays device addresses to aid you in the AMASS configuration process.

- **7** Apply power to the storage devices and boot the UNIX server.
- **8** To assist you in answering the AMASS script questions, refer to the "Worksheet" chapter in the *Installing AMASS* book.
- **9** Install AMASS. For installation information, refer to the *Installing AMASS* book. For any last minute instructions, refer to the Release Notes.
- **10** After AMASS is installed, reboot the UNIX server if necessary.

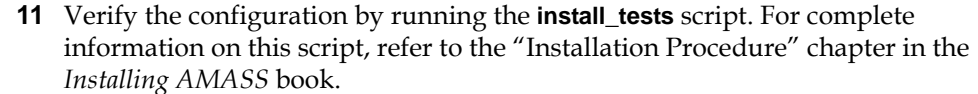

- **12** Make a full backup of the AMASS File System Database and Journal by running the amassbackup -fv command with a **new** Backup Volume.
- **13** Decide how you want to organize the AMASS file system. For example, what directories should be under the AMASS mount point? Set permissions for these directories to allow clients to access the file system. AMASS supports read and write permissions only; Access Control Lists (ACLs) are not supported.
- **14** Load media and create entries in the AMASS database for all your media. For detailed steps, refer to the "Initial Setup Tasks" chapter in the *Managing the AMASS File System* book.
- **15** Decide if you want to apportion media into volume groups to keep project data or department data together on a specified number of volumes. Also, do you want to have a volume group for cleaning cartridges? For a description of volume groups, refer to either the *AMASS Overview* book or the *Managing the AMASS File System* book.

**Authorization String** During an AMASS installation, you are prompted to enter an authorization string. Contact the Quantum Technical Assistance Center at [www.quantum.com/](http://www.quantum.com/support) [support](http://www.quantum.com/support) to obtain the authorization string.

> **Note:** For an upgrade, your existing authorization string will remain valid; it is not necessary to request a new one if your system ID remains the same.

Prior to obtaining an authorization string, you can use a 30-day temporary product key. To determine the temporary product key for your specific library, go to the Quantum web site at: [www.quantum.com](http://www.quantum.com)

A week before the 30-day time limit, AMASS displays a message on the system console indicating that the temporary product key will expire. When this happens, contact the Quantum Technical Assistance Center and request a permanent authorization string. If a valid authorization string is not entered by the end of the expiration period, AMASS converts to read-only mode; no data is lost.

**Note:** The temporary product keys do not enable optional software features.

<span id="page-12-0"></span>**Fibre Channel Guidelines** The following guidelines exist for AMASS running with fibre channel.

#### **HP-UX Fibre**

For AMASS users in a HP-UX fibre environment connected to a PathLight 5000 SNC, the environment variable AMASS\_PLSNK should be used.

A known error condition exists where the first SCSI test-unit-ready sent to the device is never received but rather absorbed by the PathLight and a SCSI bus

reset status returned. The detected presence of this environmental variable in the UNIX shell will cause AMASS to respond correctly to this condition. This environmental variable can be set in the shell in which AMASS is started or put directly in the **amass\_start** script.

**Note:** Make sure that if this environment variable is being used to set it in the shell before amassbackup and amassrestore are executed.

#### **Solaris Fibre**

AMASS supports fibre on the Sun Solaris platform. When installing AMASS, the AMASS juke driver may be unable to attach to fibre attached drives and libraries. If you have this problem, please contact the Quantum Technical Assistance Center at <u>[www.quantum.com/support](http://www.quantum.com/support)</u> for assistance. AMASS 5.6 also now supports the Solaris sgen driver.

#### **SGI IRIX 6.5 Fibre**

AMASS uses symbolic links (/dev/rjuke1, /dev/rj1d17) that are mapped to system device files.

For example: /dev/rjuke1 ->/hw/scsi/sc7d510

However, the AMASS install process may have trouble creating symbolic links for fibre devices attached to a fabric under IRIX 6.5.14 and later. For instance, after entering the desired controller, target, and Logical Unit Number (LUN), you might receive the following error message.

Failed to build a path to the device for you.

Please enter the explicit device path:

To find the explicit device path, use the following steps. You can also use the same steps to determine the explicit device path for other fibre devices. This example tries to determine the device path for the first device listed in Step 1.

Fabric Tape: node 1000006045170ad2 port 2001006045170ad2, lun 2 on SCSI controller 8: unknown

**1** Perform an hinv system call.

# hinv | grep -i tape

Fabric Tape: node 1000006045170ad2 port 2001006045170ad2, lun 2 on SCSI controller 8: unknown

Fabric Tape: node 1000006045170ad2 port 2001006045170ad2, lun 4 on SCSI controller 8: unknown

Fabric Tape: node 1000006045170ad2 port 2001006045170ad2, lun 6 on SCSI controller 8: unknown

Fabric Tape: node 1000006045170ad2 port 2001006045170ad2, lun 8 on SCSI controller 8: unknown

**2** Look at the contents of the **/dev/scsi** or **/hw/scsi** directories and match the output from the hinv system call for the desired device.

# ls -l /hw/scsi

total 0

drwxr-xr-x 2 root sys 0 Apr 24 12:38 1000006045170ad2

drwxr-xr-x 2 root sys 0 Apr 24 12:38 2000000087000b63

drwxr-xr-x 2 root sys 0 Apr 24 12:38 2000000087002b04 drwxr-xr-x 2 root sys 0 Apr 24 12:38 2000000087003124

**3** Look at the contents of the node directory for that device.

# ls -l /hw/scsi/1000006045170ad2

total 0

drwxr-xr-x 2 root sys 0 Apr 24 12:42 lun0

drwxr-xr-x 2 root sys 0 Apr 24 12:42 lun2

drwxr-xr-x 2 root sys 0 Apr 24 12:42 lun4

drwxr-xr-x 2 root sys 0 Apr 24 12:42 lun6

drwxr-xr-x 2 root sys 0 Apr 24 12:42 lun8

**4** Look at the contents of the LUN directory for that device.

# ls -l /hw/scsi/1000006045170ad2/lun2

total 0

crw------- 1 amass sys 0,282 Apr 24 12:43 c8p2001006045170ad2

Therefore, the explicit device path for the prompt shown on the previous page would be as follows:

Failed to build a path to the device for you.

Please enter the explicit device path:

/hw/scsi/1000006045170ad2/lun2/c8p2001006045170ad2

## **Mappings**

Storage Network Controllers (SNCs) can usually be configured for multiple mapping schemes of the SCSI bus: target: LUN address to the FC LUN addresses. The HBA can then have its own mapping of FC LUNS to target: LUN combinations. Some routers and Fibre Channel HBAs also support nonpermanent mappings that can dynamically change as devices are added or removed from the buses.

**Note:** To avoid the problems of a dynamically changing bus address, configure the Quantum FC router to use indexed addressing, which permanently maps the bus: target: LUN to the FC:LUN

<span id="page-14-0"></span>**Operating Guidelines** When operating AMASS 5.6, please make note of the following operating guidelines.

## **All: Scalar DLC**

AMASS may experience a problem with loading media into the S10K (with Scalar DLC). The drive types are AIT, but Scalar DLC looks for 8mm for the mount rather than AIT due to a mismatch in parameters. The XDI utility sends the drive type AIT rather than 8mm on the mount.

**Note:** This procedure is for Scalar DLC 2.x only.

## Workaround:

- **1** On the Scalar DLC box, select **Configuration > Clients**.
- **2** Select the **AMASS DAS** client entry.
- **3** Select the **aliasing tab**.
- **4** Change the media type to sony\_ait on the media type alias entry.
- **5** Restart Scalar DLC.
- **6** Follow the mount procedure as usual.

## **IRIX: Tape Support (TS) system**

The tape support (TS) system consists of a tape support driver, personality daemons, and a daemon to manage the personality daemons. The TS system is provided by SGI to manage tape devices. AMASS does not require the TS system to run and it has trouble if the TS system is controlling the AMASS drives. The mediad daemon initiates the ts daemon on the AMASS drives. To disable the ts daemon, change the mediad configuration, **/etc/config/mediad.config**, so that the mediad daemon ignores the AMASS drives.

#### **Solaris: Shared Memory** 0

AMASS may require more shared memory than the default size allocated on your operating system. If this happens, the following message appears.

AMASS shared memory size of 1692944 bytes exceeds current system limit.

Error getting shared memory via shmget, errno 22 - Invalid argument.

Workaround:

- **1** Refer to the man page for system (4) on Solaris.
- **2** Set the value for shmsys:shminfo\_shmmax in the **/etc/system** file to a number that is large enough to accommodate AMASS and other processes on your system.
- **3** Reboot the Solaris machine.

#### **Solaris: FTP Performance**

Customers may experience poor performance in writing/reading from AMASS via ftp. The problem is the size of the I/O request issued and the amount of I/O buffering at the OS level between the application and AMASS kernel. This could exist for applications other than FTP as well.

To get better performance use an alternative FTP daemon which can be configured to write/read from AMASS with larger block sizes. WU FTPD is one option. A customer may also experience poor performance with a FTP client. Please contact the Quantum Technical Assistance Center for details.

## **Solaris 10: FTP Failures**

FTP requests sent to an AMASS remote host running Solaris 10 may fail. This is due to a problem with sendfile functionality in Solaris 10. When a FTP read failure occurs, this causes an I/O error, resulting in a zero length file or a file containing garbage data.

To correct this problem, do the following steps:

**1** Use a text editor to create the file **/etc/rc3.d/S98sendfile** and edit it to contain the following line (note that the 0 is a zero, not a capital letter O):

echo "sendfile\_max\_size/Z 0" | mdb -kw

**2** Set the permissions for **S98sendfile** to 744:

unix# chmod 744 S98sendfile

**3** Set the owner for **S98sendfile** to root and the group to sys:

unix# chown root S98sendfile

unix# chgrp sys S98sendfile

**4** To implement the change, run **S98sendfile** or reboot the system.

**Environmental Variables** This section lists the environmental variables available in AMASS. Contact software support for more details.

#### **New Variables in AMASS 5.6**

AMASS\_CLN\_INTERVAL — Clean a drive every AMASS\_CLN\_INTERVAL number of mounts.

AMASS\_IOMULTIPLIER — Increase the I/O system buffer for LTO-3 drives by a factor of the value set with this variable. Valid values are 1–14.

#### **Existing Variables**

AMASS\_BYPASS\_POSTLOAD—Enables or disables pre-spinup load processing. For best performance, Quantum recommends setting this variable to 0 or removing it from the **amass\_start** script.

AMASS\_DEV\_LOADTIME—Sets the device load time to the specified value. For best performance, Quantum recommends setting this variable to 0 or removing it from the **amass\_start** script.

AMASS\_DISABLE\_CHKDRV—Disables the default action of library drive status checking.

AMASS\_DISABLE\_DRVBLKSIZE\_TEST—Disable logic which verifies tape blocks sizes after writes.

AMASS\_DISABLE\_LIBTIMEOUT—Should the library timeout feature cause undesired effects, this environment variable will disable the feature.

AMASS\_DISABLE\_SCSI\_ALARM—Disables SGI libio SCSI alarm timeout functionality.

AMASS\_DISABLE\_TEST\_DRIVE—Should the reduction in queries to the drive cause undesired effects, this environmental variable will return AMASS to pre-fix default state that continually pings the library interface.

AMASS\_DISABLE\_VOLQCHK—Disables the default action of testing for duplicate volume queue entries.

AMASS\_DRIVESTAT\_TIMEOUT—Changes query drive time out from the default of 10 seconds to the value specified here.

AMASS\_EJECT\_OVERRIDE—This variable will force a libsched to eject volumes from drives regardless of whether or not libio will. This is used to override the default for a given library.

AMASS\_HPFRET—Disables the default action of retrying HPUX SCTL Incomplete errors.

AMASS\_MODESEL\_CLASSIC—Revert to executing the 'mode select' SCSI command before the drive is spun-up.

AMASS\_MODESEL\_TIMEOUT—Replace the default 'mode select' SCSI timeout of 60 seconds with the value set by this variable.

AMASS\_PLSNK—Issue extra 'test unit ready' SCSI commands to a device before use. (HPUX fibre).

AMASS\_RDPOS\_CLASSIC—Revert to attempting a recovery from a read position error and potentially corrupting data.

AMASS\_RELOAD\_DELAY—Replace the default volume load/retry timeout value of 50 seconds with the value set with this variable. (Not applicable for all library types.)

AMASS\_RELOAD\_RETRIES - Replace the default volume load/retry attempts of 3 with the value set with this variable. (Not applicable for all library types).

AMASS\_SPINUP\_DELAY—Replace the drive type specific spinup threshold timeout with the value set with this variable.

AMASS\_STORE\_TIMEOUT—Changes the library mount/dismount timeout from a default 360 seconds to the value specified here.

DO\_ASYNC\_STK\_MOUNT—Enables asynchronous mounts for StorageTek (STK) libraries connected to AMASS.

DRV\_CLEAN\_COUNT—Drive cleaning interval (applicable to AIT and DTF drive types only).

DRV\_CLEAN\_OFF—Disables drive cleaning (applicable to AIT and DTF drive types only).

# <span id="page-18-0"></span>Resolved Issues

<span id="page-18-2"></span>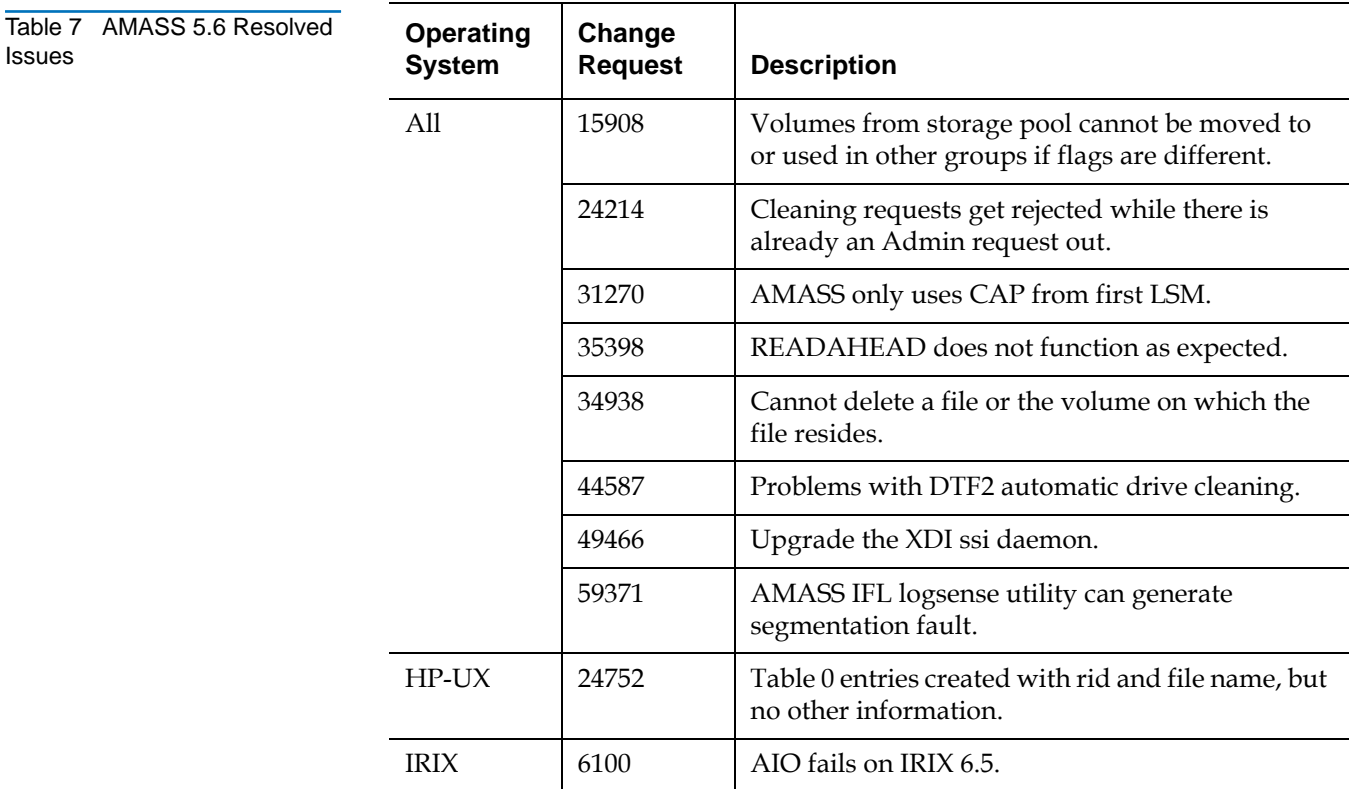

Problems that have been resolved in AMASS for UNIX 5.6 are shown in [Table 7](#page-18-2).

# <span id="page-18-1"></span>Known Issues <sup>0</sup>

Known issues in AMASS for UNIX 5.6 and associated workarounds are shown in [Table 8.](#page-19-0)

**Note:** In addition to the following known issues, be aware of the setup and operational guidelines. For more information, refer to Upgrade [Guidelines on page](#page-10-1) 11, [Fibre Channel Guidelines on page](#page-12-0) 13, and [Operating Guidelines on page](#page-14-0) 15 in this document.

## <span id="page-19-0"></span>Table 8 AMASS 5.6 Known Issues

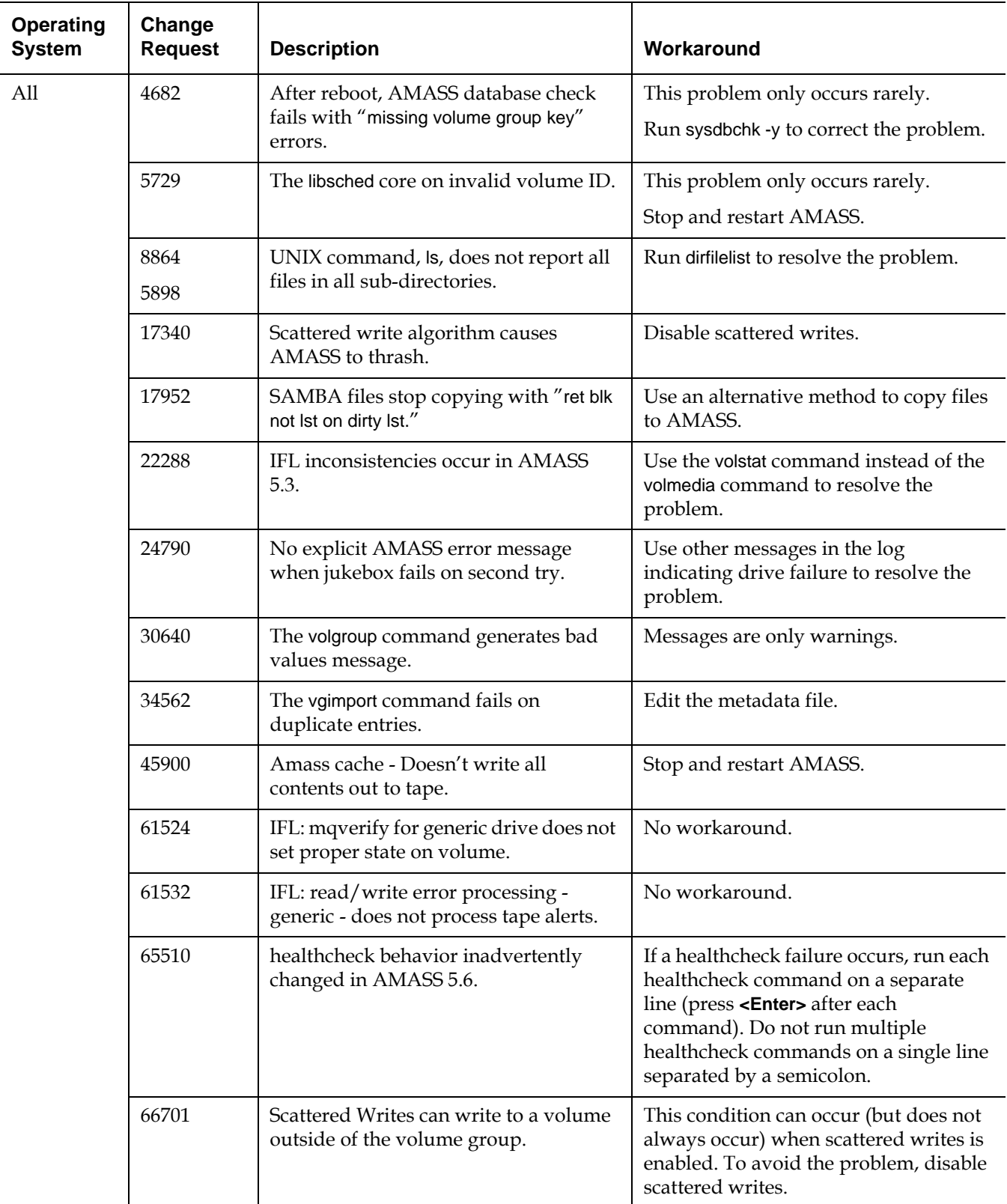

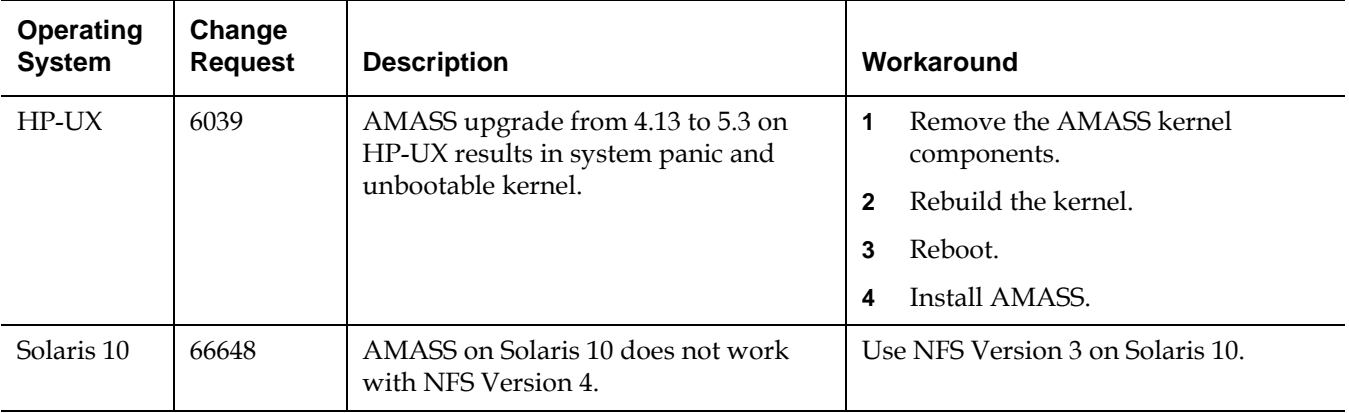

# <span id="page-20-0"></span>**Documentation**

The documents currently available for AMASS are shown in [Table 9.](#page-20-1)

<span id="page-20-1"></span>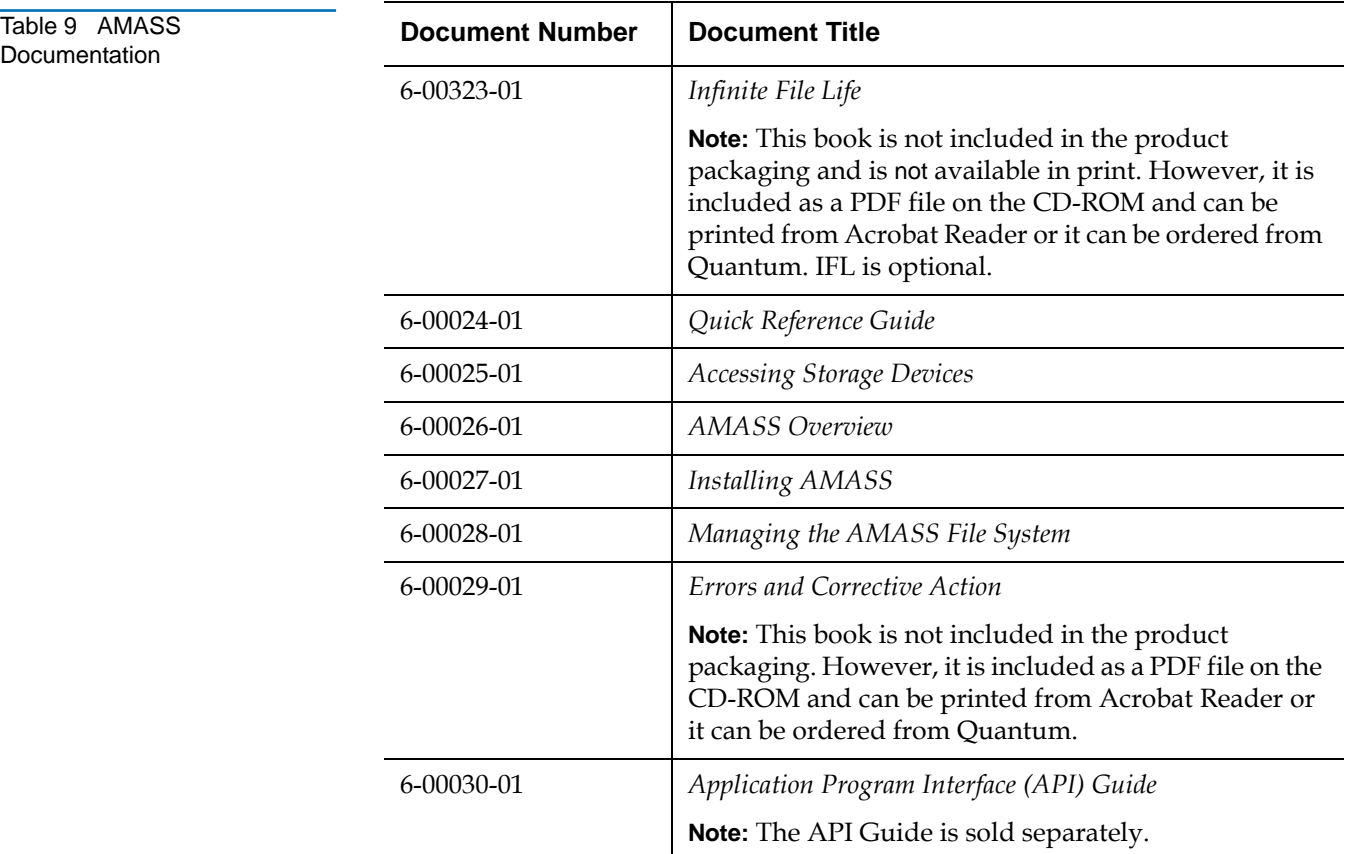

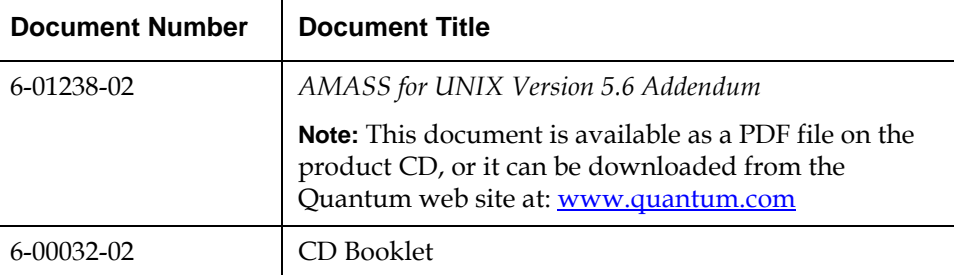

# <span id="page-21-0"></span>**Contacting Quantum**

More information about this product is available on the Customer Service Center website at [www.quantum.com/csc.](http://www.quantum.com/csc) The Customer Service Center contains a collection of information, including answers to frequently asked questions (FAQs). You can also access software, firmware, and drivers through this site.

For further assistance, or if training is desired, contact the Quantum Technical Assistance Center:

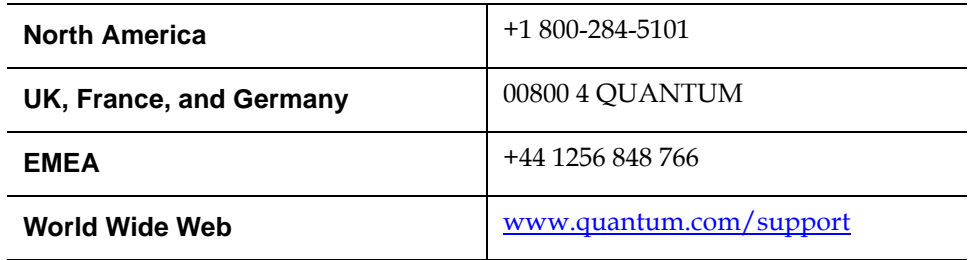